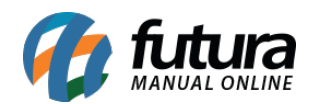

## **1 – Consulta automática de boletos via webservice**

## **Caminho:** *Atualiza Fiscal > Consulta Automatica de Boletos WS > Config.*

Nesta versão, foi implementada a consulta automática de retorno para boletos gerados via *WebService*, a funcionalidade consiste em realizar a consulta mais de uma vez ao dia, não sendo mais necessário que o processo seja realizado de forma manual. No entanto, caso o usuário opte continuar pela consulta manual, o processo a ser realizado segue o mesmo, sem alterações.

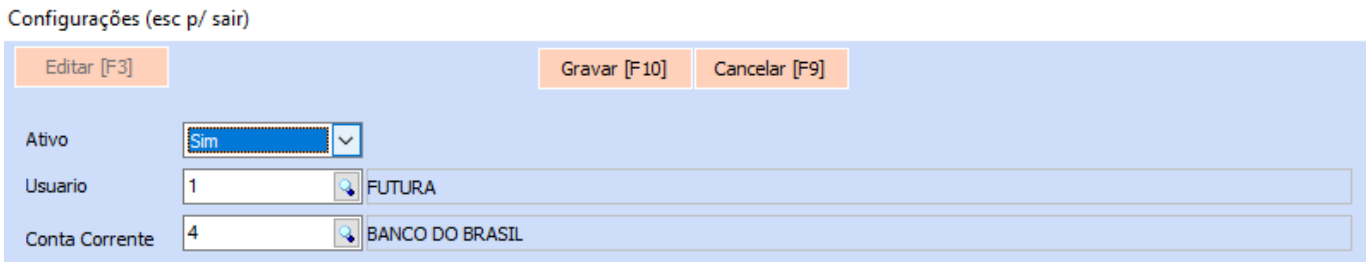

Em sua configuração, será necessário definir se a funcionalidade está ativa ou não, indicar o usuário responsável e a conta corrente em que a integração bancária do tipo *WebService* foi configurada.